## 河川施設台帳システム登録フォーム(堤防・護岸)の入力方法

堤防・護岸の工事や修繕・補修工事を受注した際に「発注者」から配布される 「区間情報KT(KG) 000001.xlsm」ファイルの入力方法について説明します。

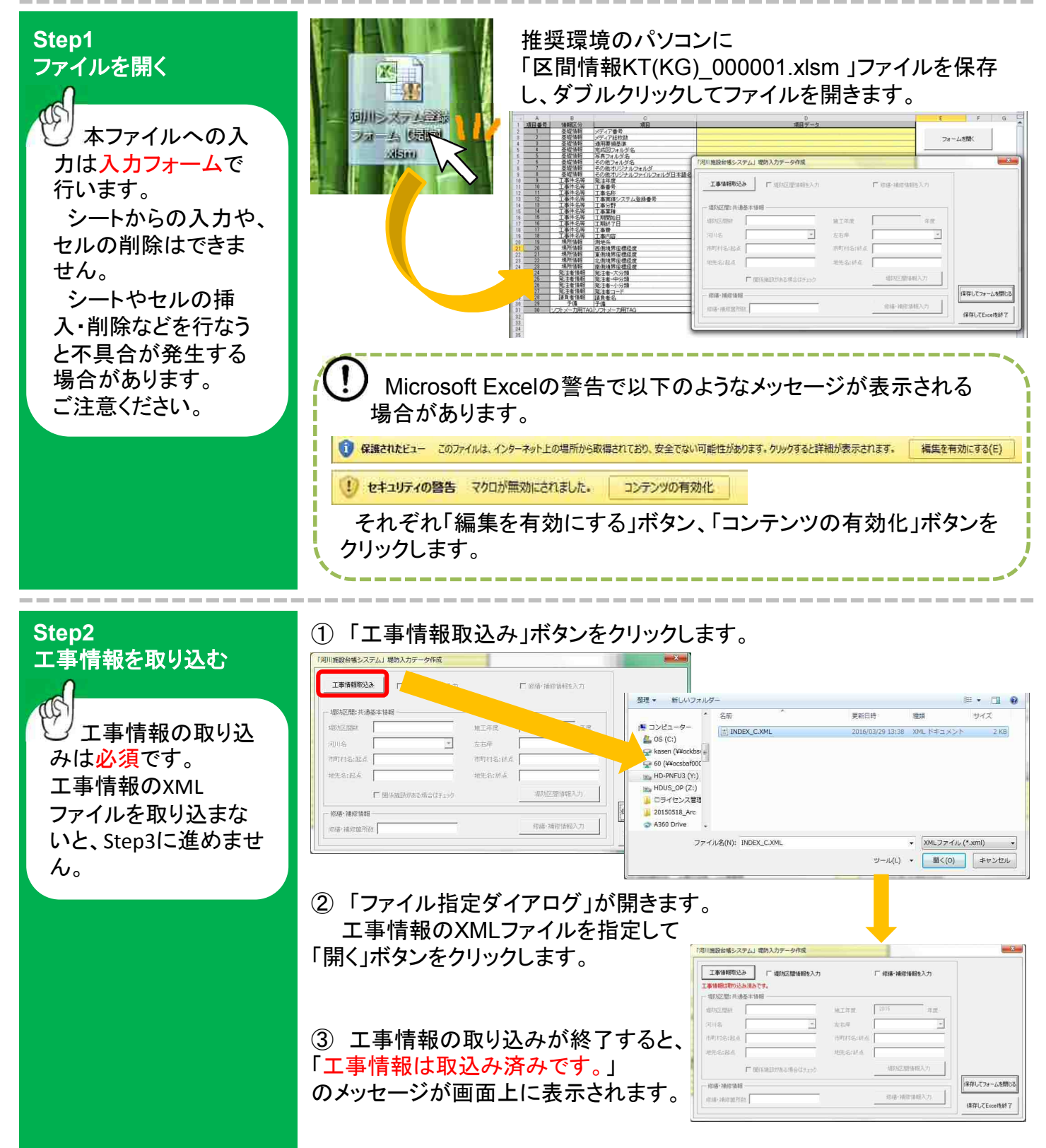

## ★ここからは【堤防】編について説明します。

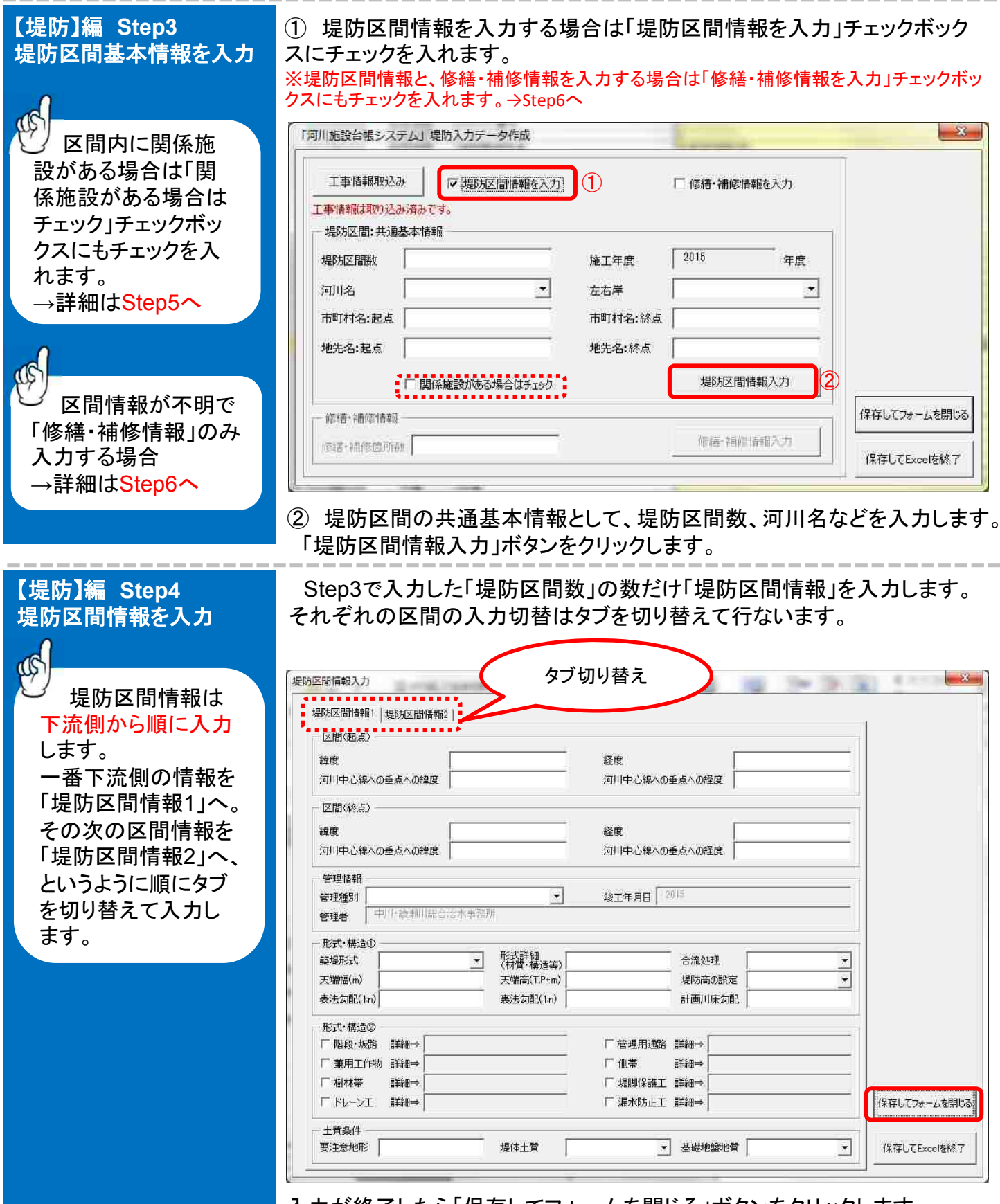

入力が終了したら「保存してフォームを閉じる」ボタンをクリックします。

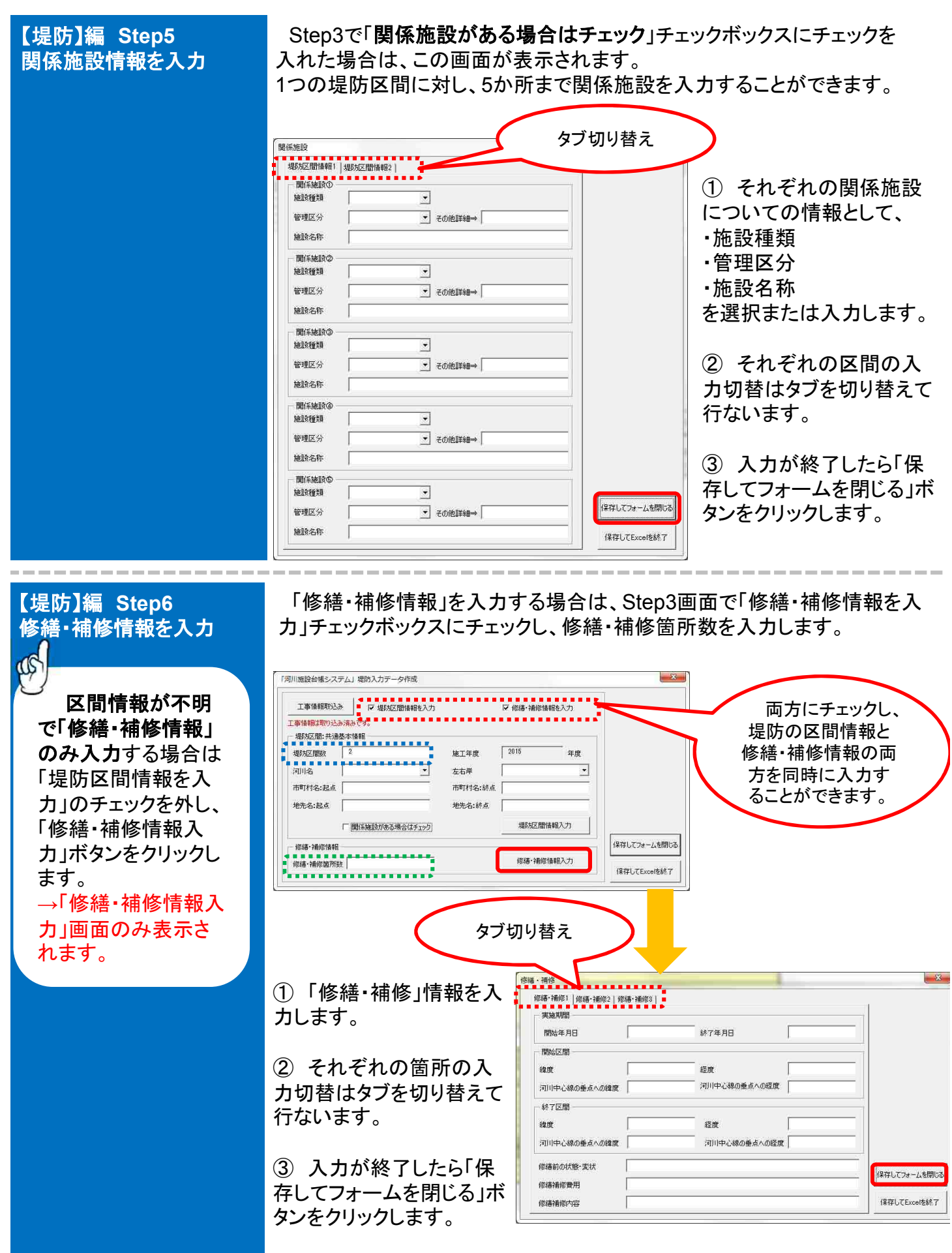

## ★ここからは【護岸】編について説明します。

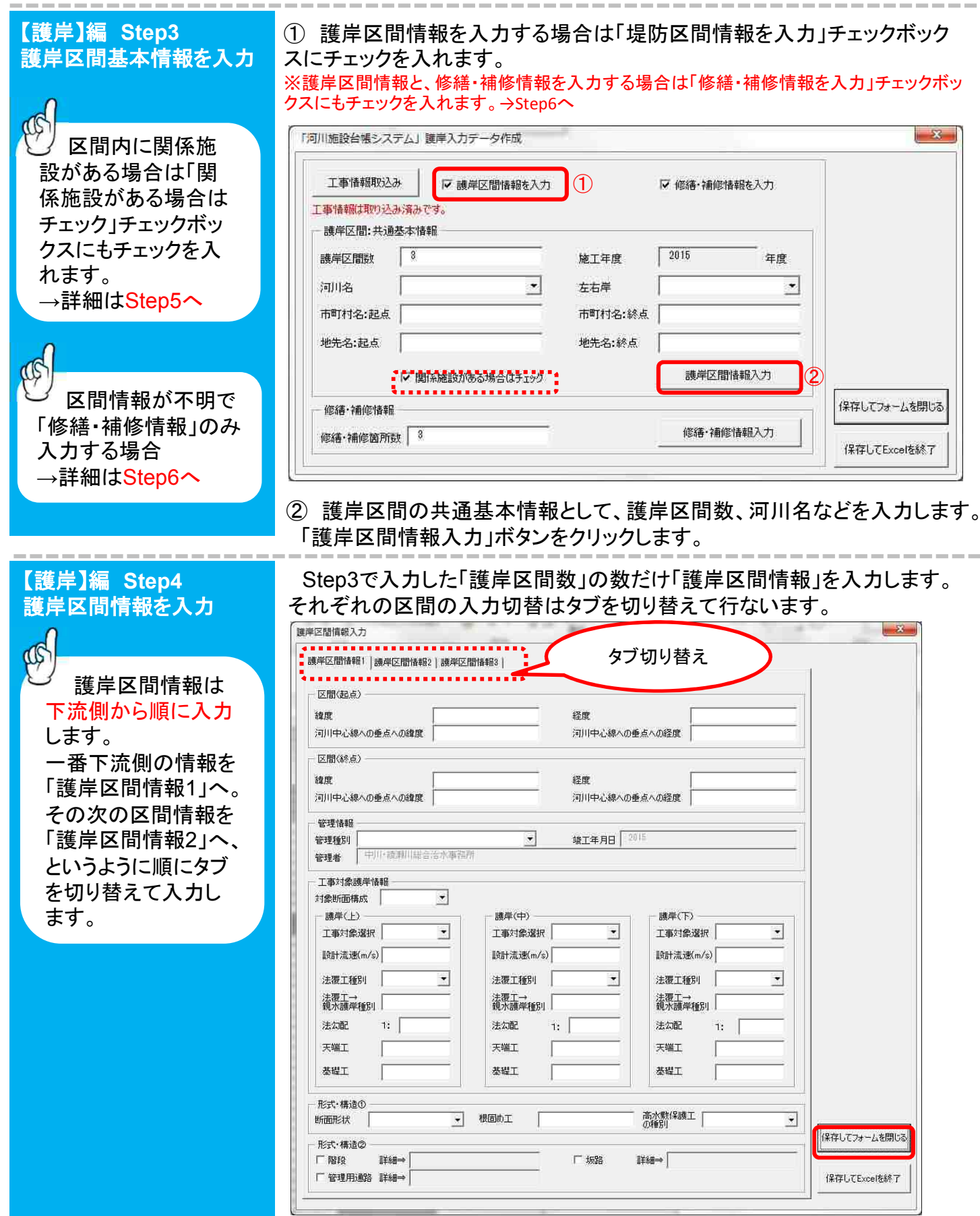

入力が終了したら「保存してフォームを閉じる」ボタンをクリックします。

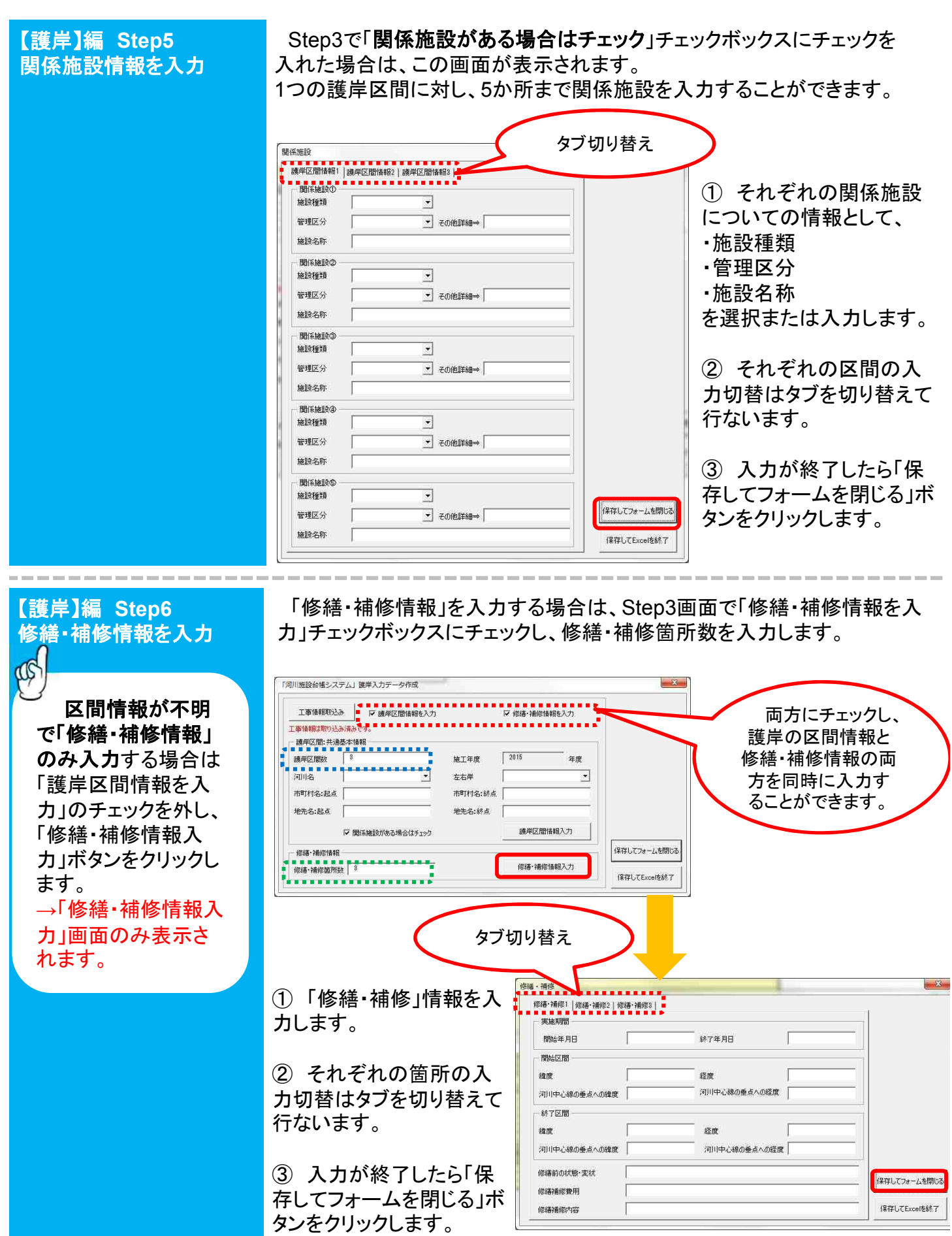

## フォームを閉じてシートを確認後に再度データを入力したい

「区間情報KT(KG)\_000001.xlsm」ファイルの修正方法について説明します。 本ファイルへの入力は入力フォームで行います。 エクセルシートへの直接入力や、セルのコピー、削除などはできません。

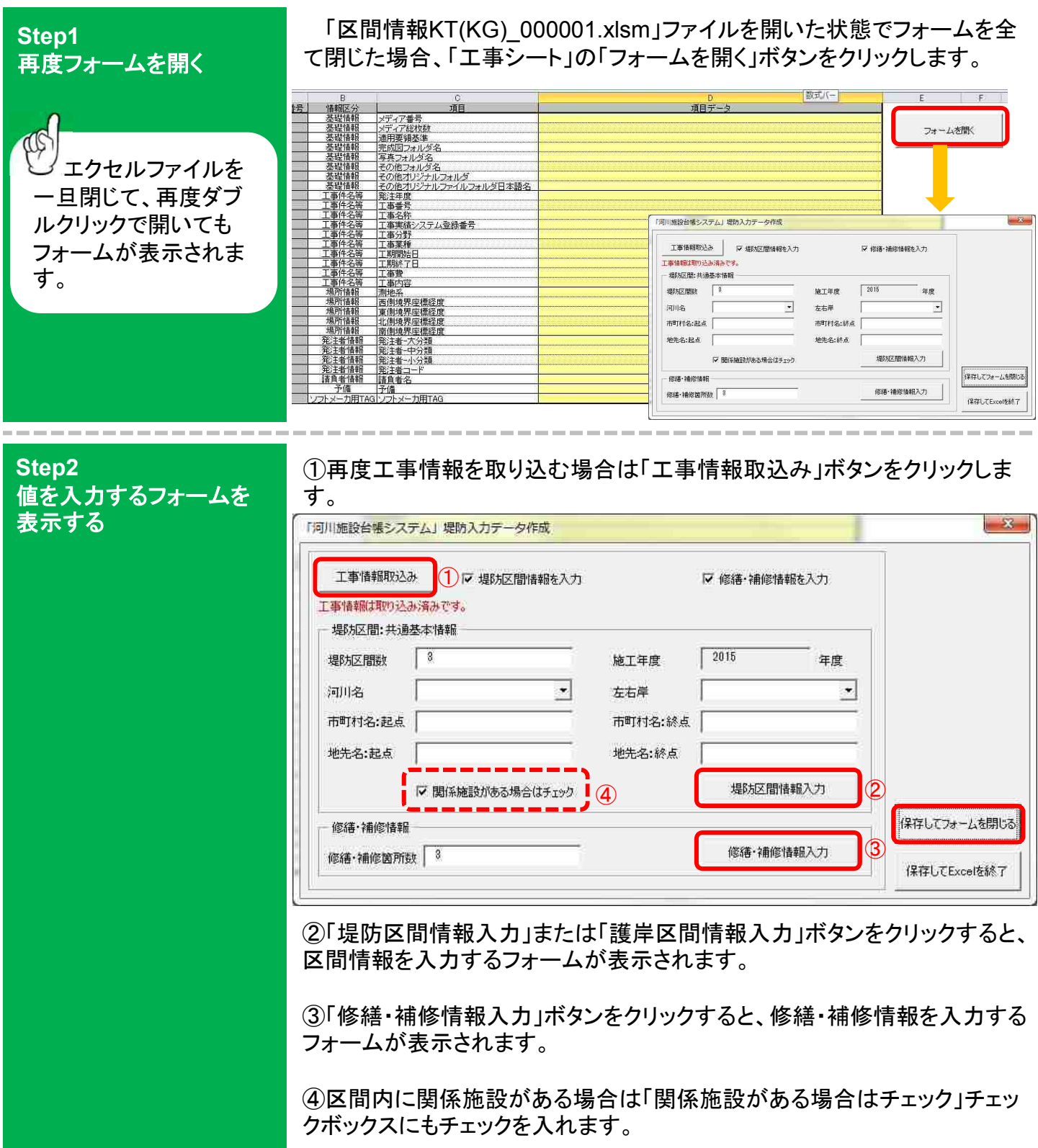